REBIRTH

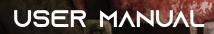

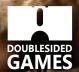

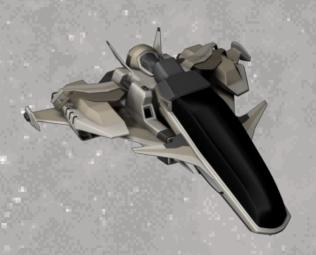

#### THE STORY

Star date: 2621 Star system: Thalax Planet: Thalax 9

The TFS Sentinel is en route to Base DS97 to investigate a communications blackout.

Ensign Bren is dispatched to investigate the base. Bren takes his scout ship into orbit around the planet, a routine mission. Planetfall is uneventful.

From the outside, the base seems operational and undamaged, yet, something does not feel right. Bren dons his life support system and depressurises the cockpit. The canopy whirrs open, revealing a thin and clear atmosphere. The entrance yields to the ensign's authorisation code. As he descends into the lower levels, a bad feeling creeps upon him.

## HOW TO LAUNCH THE GAME

To be able to run the game you need an Amiga computer with at least 1Mb of chip ram. You have two options:

- boot the game directly on your Amiga computer from floppy 1 to play the game; or from floppy 0 if you would like to watch the animated story introduction.

If you intend to play the game from floppy disks, we strongly suggest that you make a copy of disk 1, as saved games will be written to it.

- install the game on your Amiga's hard drive by launching the installer program on floppy 1 and follow the on-screen instructions.

## HOW TO PLAY

You can access the inventory and options panel by clicking the right mouse button or clicking on

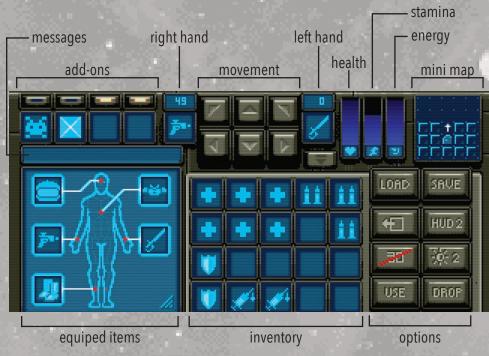

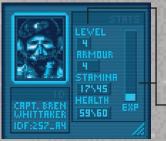

**Equipment:** use these slots to equip weapons and pieces or armor. Clicking on the bottom right part of this panel shows the character sheet (as seen here on the left).

current character level and experience

**Add-ons:** you will find add-ons throughout the game to help you map out the levels and be made aware of the location of enemies. Add-ons use energy and they can be switched on and off using the buttons above the slots.

**Hands:** use these slots to equip weapons by dragging a weapon icon onto them. You can fight enemies by clicking on the icons in the hand slots.

Messages: displays the status of combat or description of the picked-up object.

**Movement:** these buttons are used to move around in the game. You can also use the QWE/ASD keys for the same purpose.

**Mini-map:** you need to find the "mapper" add-on to be able to use this feature. Nearby enemies will be displayed on the map if you have also found and switched on the tracker add-on.

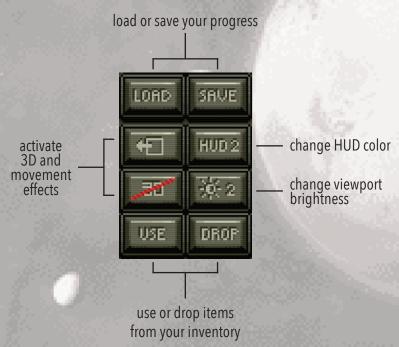

Note: you can quit the game and go back to the main menu by pressing F10.

#### WEAPONS

Here are some of the weapons you will find in the game:

#### Melee weapons

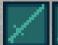

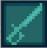

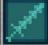

- Short Sword
- Broad Sword
- Barbed Sword
- Gut Punch
- The Cleaver
- The Mangler
- Blunt Force

## Ranged weapons

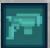

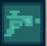

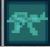

- Pew Pew
- RC 10
- RC 11 Auto
- Shotgun
- RC 40
- MegaBlaster
- BFG

# **ENEMIES**

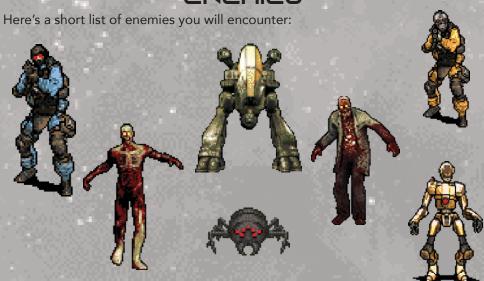

#### CREDITS

Code & Game Design Shaun Watters

**Game Graphics & Box Cover** Ten Shu

> **Sound & Music** Mike Richmond

Introduction & Installer Code Colin Vella

#### **Testers**

Olivier Cappelaere Douglas Compton Nicolas Robillard

**Publisher** Jérémie Marsin

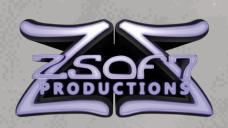

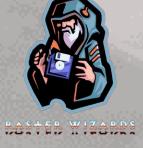

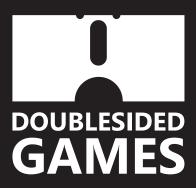